### <span id="page-0-0"></span>SystemTap: Full System Observability for Linux

Adrien Kunysz adk@redhat.com

HaxoGreen, Dudelange, Luxembourg 23 July 2010

K ロ ▶ K @ ▶ K 할 ▶ K 할 ▶ ... 할 → 9 Q @

### Who is Adrien Kunysz?

- ▶ Senior Technical Support Engineer at Red Hat UK
	- $\triangleright$  when you call support, I pick up the phone
- ▶ co-founder of FSUGAr (Belgium)
- **I** Krunch or adk on Freenode
- I like to look at core files and to read code
	- $\blacktriangleright$  ... but sometimes you need something more dynamic

**KORK ERKER ADAM ADA** 

 $\blacktriangleright$  I am just a happy SystemTap user (not a developer)

What are we going to discuss?

[Explaining SystemTap](#page-3-0)

[Practical Examples](#page-11-0)

[Requirements and safety](#page-19-0)

[Guru mode](#page-22-0)

[Comparison to Other Tools](#page-28-0)

K ロ ▶ K @ ▶ K 할 > K 할 > 1 할 > 1 이익어

[Conclusion](#page-33-0)

[More examples?](#page-34-0)

### What is SystemTap?

According to<http://sourceware.org/systemtap/>

SystemTap provides free software (GPL) infrastructure to simplify the gathering of information about the running Linux system. This assists diagnosis of a performance or functional problem. SystemTap eliminates the need for the developer to go through the tedious and disruptive instrument, recompile, install, and reboot sequence that may be otherwise required to collect data.

- $\blacktriangleright$  I like to think of it as a system-wide code injection framework
- $\triangleright$  with facilities for common tracing/debugging jobs
- <span id="page-3-0"></span> $\triangleright$  makes it very easy to observe anything about a live system
	- $\blacktriangleright$  ... the problem is to figure out what you want to observe

### How does it work?

1. write or choose a script describing what you want to observe

K ロ ▶ K @ ▶ K 할 > K 할 > 1 할 > 1 이익어

- 2. stap translates it into a kernel module
- 3. stap loads the module and communicates with it
- 4. just wait for your data

### The five stap passes

 $#$  stap  $-v$  test.stp Pass 1: parsed user script and 38 library script  $(s)$  in  $150$  usr  $/20$  sys  $/183$  real ms. Pass 2: analyzed script: 1 probe(s), 5 function(s), 14 embed  $(s)$ , 0 g l o b a l  $(s)$  in 110 us r  $/110$  s v s  $/242$  r e a l ms. Pass 3: translated to C into  $"/tmp/stapEjEd0T/stap_6455011c477a19ec8c7bbd5ac12a9cd0_13$ in  $0$ usr/ $0$ sys/ $0$ real ms. Pass 4: compiled C into " stap\_6455011c477a19ec8c7bbd5ac12a9cd0\_13608.ko" in  $1250$  usr  $/240$  sys  $/1685$  real ms. Pass 5: starting run.  $[ \dots$  script output goes here  $[ \dots ]$ Pass 5: run completed in  $20 \text{ u}$ sr /30 sys /4204 real ms.

4 D > 4 P + 4 B + 4 B + B + 9 Q O

### SystemTap probe points examples

SystemTap is all about executing certain actions when hitting certain probe points.

- ▶ syscall.read
	- $\triangleright$  when entering read() system call
- ▶ syscall.close.return
	- $\triangleright$  when returning from the close() system call
- ▶ module("floppy").function("\*")
	- $\triangleright$  when entering any function from the "floppy" module
- ▶ kernel.function("\*@net/socket.c").return
	- $\triangleright$  when returning from any function in file net/socket.c

**KORK (FRAGE) EL POLO** 

- ▶ kernel.statement("\*@kernel/sched.c:2917")
	- $\triangleright$  when hitting line 2917 of file kernel/sched.c

### More probe points examples

- $\blacktriangleright$  timer.ms(200)
	- $\blacktriangleright$  every 200 milliseconds
- ▶ process("/bin/ls").function("\*")
	- $\triangleright$  when entering any function in /bin/ls (not its libraries or syscalls)

▶ process("/lib/libc.so.6").function("\*malloc\*")

- $\triangleright$  when entering any glibc function which has "malloc" in its name
- ▶ kernel.function("\*init\*"), kernel.function("\*exit\*").return
	- $\triangleright$  when entering any kernel function which has "init" in its name or returning from any kernel function which has "exit" in its name

**KORKAR KERKER E VOOR** 

RTFM for more (man stapprobes).

# SystemTap programming language

- $\triangleright$  mostly C-style syntax with a feeling of awk
- $\blacktriangleright$  builtin associative arrays
- $\triangleright$  builtin aggregates of statistical data
	- $\triangleright$  very easy to collect data and do statistics on it (average, min,  $max, count,...)$

**KORK ERKER ADAM ADA** 

 $\triangleright$  many helper functions (builtin and in tapsets)

RTFM: SystemTap Language Reference shipped with SystemTap (langref.pdf)

Some helper functions you'll see a lot

pid() which process is this? uid() which user is running this? execname() what is the name of this process? tid() which thread is this?  $gettimeofday_s()$  epoch time in seconds probefunc() what function are we in? print backtrace() figure out how we ended up here There are many many more. RTFM (man stapfuncs) and explore /usr/share/systemtap/tapset/.

**KOD KARD KED KED E VOOR** 

### Some cool stap options

- $-x$  trace only specified PID (only for userland probing)
- $-c$  run given command and only trace it and its children (will still trace all threads for kernel probes)
- -L list probe points matching given pattern along with available variables
- $-d$  load given module debuginfo to help with symbol resolution in backtraces

**KORK ERKER ADAM ADA** 

- $-g$  embed C code in stap script
	- $\blacktriangleright$  unsafe, dangerous and fun

## Agenda

#### [Explaining SystemTap](#page-3-0)

- [Practical Examples](#page-11-0)
- [Requirements and safety](#page-19-0)
- [Guru mode](#page-22-0)
- [Comparison to Other Tools](#page-28-0)
- [Conclusion](#page-33-0)
- <span id="page-11-0"></span>[More examples?](#page-34-0)

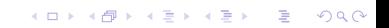

Example 1: trace processes execution

```
Listing 1: exec.stp
1 probe syscall.exec* {
2 printf ("exec \% s \s \n\", execname (), argstr)
3 }
  $ stap -L ' syscall . exec * '
  syscall . execve name : string filename : string
     args : string argstr : string
  # stap exec . stp
  exec gnome - terminal / bin / bash
  exec bash /usr/bin/id -gn
  exec bash /usr/bin/id -un
  exec bash / bin/uname -s
  exec bash / bin/uname -r
```
**K ロ ▶ K @ ▶ K 할 X X 할 X 및 할 X X Q Q O** 

Customer Hello, the saslauthd service mysteriously stops every now and then, can you help? Support Sure, what does strace say? Customer It gets a SIGKILL. Support OK, let's figure out who is sending the signal.

**KOD KARD KED KED E VOOR** 

### Example 2 continued: sigkill.stp

```
Listing 2: examples/process/sigkill.stp
1 \# Copyright (C) 2007 Red Hat, Inc., Eugene Teo
2 [... GPL blah ...]
3 probe signal send {
4 if (sig_name == "SIGKILL")5 printf \gamma s was sent to %s (pid: %d) by %s uid: %d \n",
6 sig_name, pid_name, sig_pid, execname(), uid())
7 }
```
\$ stap -L signal . send signal . send name : string sig : long task : long sinfo : long shared : long send2queue : long sig\_name : string sig\_pid : long pid\_name : string si\_code : string \$sig : int

# stap / usr / share / systemtap / tapset / signal . stp SIGKILL was sent to saslauthd (pid:6202) by AntiCloseWait . s uid :0**K ロ ▶ K @ ▶ K 할 X X 할 X 및 할 X X Q Q O** 

### Example 2 continued: fixing

\$ find sosreport/ -name AntiCloseWait.s\* sosreport / etc / cron . hourly / AntiCloseWait . sh

**K ロ ▶ K @ ▶ K 할 X X 할 X 및 할 X X Q Q O** 

Support Fix your cronjob. Customer Thanks.

# Example 3: monitoring file read/write

```
Listing 3: filewatch.stp
1 probe kernel function (" vfs write"),
        kernel.function (" vfs_read")
2 \{\alpha dev_nr = \text{file} \rightarrow \text{f}-path \rightarrowdentry \rightarrowd_inode \rightarrowi_sb \rightarrows_dev
4 i n o d e n r = $ f i l e −>f p a t h −>d e n t r y−>d i n o d e −>i i n o
5
6 if (dev_nr = stat2dev($1) && inode_nr = $2)7 printf ("% s (\%d) %s 0 \times \frac{\%x}{\%u} \cdot n",
8 execname ( ), pid ( ), probefunc ( ),
9 dev_nr, in o de_nr)
10 }
11
12 \# convert "stat -c %d" output to a proper device number
13 function stat 2 dev (s)
14 \begin{array}{c} 1 \end{array}15 return ((s \& 0 \times f100) \ll 12) (s \& 0 \times f1)16 }
```
**KORK ERKER ADAM ADA** 

Example 3 continued: using filewatch.stp

# stat -c ' device : %d , inode : %i ' / etc / passwd device : 64768 , inode : 1805253 # stap filewatch . stp 64768 1805253 bash (28549) vfs\_read 0 xfd00000 /1805253 id (28553) vfs\_read 0 xfd00000 /1805253 crontab (28579) vfs\_read 0 xfd00000 /1805253 id (28585) vfs\_read 0 xfd00000 /1805253 vim (28620) vfs\_read 0 xfd00000 /1805253

4 D > 4 P + 4 B + 4 B + B + 9 Q O

# Example 4: sniffing IM conversations

```
Listing 4: purplesniff.stp
1 probe process (" / usr / lib64 / libpurple.so. 0")2 . function (" purple_conversation_write")
3 {
4 printf("\langle %s \rangle%s\n \begin{cases} \n n \end{cases}",
5 user_string ($who),
6 user_string ($message))
7 }
```
This is the function we are instrumenting:

```
void purple_conversation_write(
        Purple Conversation * conv,
        const char *who,
        const char *message,
        PurpleMessageFlags flags, time_t mtime)
{
```
**KORK ERKER ADE YOUR** 

## Agenda

#### [Explaining SystemTap](#page-3-0)

[Practical Examples](#page-11-0)

#### [Requirements and safety](#page-19-0)

[Guru mode](#page-22-0)

[Comparison to Other Tools](#page-28-0)

[Conclusion](#page-33-0)

<span id="page-19-0"></span>[More examples?](#page-34-0)

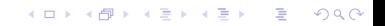

### Requirements

- $\triangleright$  you need kprobes (CONFIG KPROBES=y)
- $\triangleright$  for source-level tracing, you need debug symbols of the code you want to trace

**KORK ERKER ADE YOUR** 

- $\triangleright$  package-debuginfo on RPM distros
- ▶ package-dbg on .deb distros
- build your application with gcc  $-g$
- ► for kernel it's CONFIG\_DEBUG\_INFO=y
- $\triangleright$  for userland tracing you need the utrace kernel patch
	- not in mainline (yet?)
	- $\triangleright$  in Red Hat Enterprise Linux 5+, Fedora,...

### Performances and safety

- $\blacktriangleright$  language-level safety features
	- $\blacktriangleright$  no pointers
	- $\blacktriangleright$  no unbounded loops
	- $\blacktriangleright$  type inference
	- $\triangleright$  you can also write probe handlers in C (with  $-g$ ) but don't complain if you break stuff
- $\blacktriangleright$  runtime safety features
	- $\triangleright$  stap enforces maximum run time for each probe handler
	- $\triangleright$  various concurrency constraints are enforced
	- $\triangleright$  overload processing (don't allow stap to take up all the CPU time)
	- $\triangleright$  many things can be overriden manually if you really want
	- $\triangleright$  see SAFETY AND SECURITY section of stap(1)

The overhead depends a lot of what you are trying to do but in general stap will try to stop you from doing something stupid (but then you can still force it to do it).

## Agenda

[Explaining SystemTap](#page-3-0)

[Practical Examples](#page-11-0)

[Requirements and safety](#page-19-0)

#### [Guru mode](#page-22-0)

[Comparison to Other Tools](#page-28-0)

[Conclusion](#page-33-0)

<span id="page-22-0"></span>[More examples?](#page-34-0)

K ロ ▶ K @ ▶ K 할 > K 할 > 1 할 > 1 이익어

# What is guru mode?

- $\blacktriangleright$  stap  $-g$
- $\blacktriangleright$  allows you to actually change things, not just observe

**KORK STRATER STRAKER** 

- $\triangleright$  set variables instead of just reading them
- $\blacktriangleright$  embed custom C code about anywhere
- $\triangleright$  easy to mess up something and cause a crash

Example 5: changing kernel state in Guru mode

```
Listing 5: examples/general/keyhack.stp
```
 # This is not useful , but it demonstrates # that Systemtap can modify variables in a # running kernel .

```
4 probe kernel . function (" kbd_event ") {
```

```
5 # Changes 'm' to 'b'.
6 if ($event\_code == 50) $event\_code = 487 }
```
4 D > 4 P + 4 B + 4 B + B + 9 Q O

Example 6: another real support case

Customer Hello, my application mysteriously stops every 24 days. This seems to match the jiffies counter hitting 0x7fffffff. Can you help?

Support Let me think about it.

 $\triangleright$  cannot write to /dev/mem above 1MB in RHEL x86 (see [Crash-utility] Unable to change the content of memory using crash on a live system)

4 D > 4 P + 4 B + 4 B + B + 9 Q O

- $\blacktriangleright$  we could build a custom kernel
- $\triangleright$  or we could use stap  $-g$

## Example 6 continued: setting kernel variable

Listing 6: set-jiffies.stp

```
1 \frac{9}{6}2 #include <linux/jiffies.h>
3 \frac{9}{8}4
5 function set_jiffies ( value : long ) %{
6 jiffies = THIS->value;
7 %}
8
9 probe begin {
10 set_jiffies ($1)
11 exit ()
12 }
```
It tends to hang the system for a few seconds and to lock up network drivers but it helped to reproduce and analyze the problem in minutes instead of weeks.**K ロ ▶ K @ ▶ K 할 X X 할 X 및 할 X X Q Q O**  Example 7: forbidding specific file names

```
Listing 7: examples/general/badname.stp (simplified)
1 function filter: long (name: string) {
2 return euid () && isinstr (name, "XXX")
3 }
4
5 probe kernel function (" may_create@fs/namei.c") return
6 {
7 file_name = kernel_string ($child ->d_name->name)
8 if (! $ return & & filter (file_name))
\text{4} \text{9} \text{5} return = -13 \text{\#}-\text{EACCES} (Permission denied)
10 }
```
**KORK ERKER ADE YOUR** 

## Agenda

[Explaining SystemTap](#page-3-0)

[Practical Examples](#page-11-0)

[Requirements and safety](#page-19-0)

[Guru mode](#page-22-0)

[Comparison to Other Tools](#page-28-0)

[Conclusion](#page-33-0)

<span id="page-28-0"></span>[More examples?](#page-34-0)

K ロ ▶ K @ ▶ K 할 > K 할 > 1 할 > 1 이익어

# SystemTap vs DTrace

SystemTap is often described as "DTrace for Linux". I never used DTrace but from what I read...

- ▶ DTrace is specific to Solaris, FreeBSD, NetBSD and OS X (for now; SystemTap is just for Linux)
- $\triangleright$  DTrace won't allow you to change anything (no  $-g$ )
- $\triangleright$  DTrace won't allow you to probe arbitrary symbolic statements? (limited to functions boundaries and explicit markers?)
- $\triangleright$  DTrace scripts are interpreted by a virtual machine in the kernel (no loading of binary module)

4 D > 4 P + 4 B + 4 B + B + 9 Q O

OProfile takes sample every \$N CPU cycles so you can try to figure out what each CPU is spending its time on.

- $\triangleright$  OProfile only works to profile CPU usage
- $\triangleright$  OProfile cannot perform complex actions while sampling
- $\triangleright$  OProfile works with mainline kernel, even for userland profiling

**KORK STRATER STRAKER** 

 $\triangleright$  OProfile doesn't work from within most virtualized guests

# SystemTap vs auditd(8)

- $\blacktriangleright$  auditd can only trace system calls
- $\triangleright$  auditd cannot really do any proper decoding/filtering of the syscall arguments
- $\triangleright$  auditd might be easier to set up on your distro

The sigkill.stp example with auditd:

# auditctl -a entry, always -S kill -F a1=9

And what it looks like in the logs (killing  $sleep(1)$ ):

 $type=SYSCALL$  msg=audit  $(1275595476.234:430)$ : arch=40000003  $s$ yscall=37 success=yes exit=0 a0=5b25 a1=9 a2=5b25  $a3=5b25$  items=0 ppid=23188 pid=23189 auid=500 uid=500  $\text{g}$  id =500 euid =500 suid =500 fsuid =500 egid =500 sgid =500  $fs$ gid =500 tty=pts2 ses=35 comm="bash" exe="/bin/bash"  $sub = user_u : system_r : unconfined_t : so$  key= $null)$  $type = OBJ_PID$  msg=audit  $(1275595476.234:430)$ : opid=23333  $0$  o a u i d =500  $0$  o s e s = 35 obj=user\_u:system\_r:unconfined\_t:s0 ocomm="sleep"

# SystemTap vs userland tools

- $\triangleright$  strace can only handle system calls
- $\blacktriangleright$  ltrace can only handle userland functions
- $\blacktriangleright$  {s,l}trace can only monitor specific processes
- $\blacktriangleright$  {s,l}trace cannot process traces on the fly (statistics, advanced filtering,. . . )

4 D > 4 P + 4 B + 4 B + B + 9 Q O

 $\triangleright$  gdb is more aimed at interactive debugging

### References and questions

- $\triangleright$  SystemTap wiki:<http://sourceware.org/systemtap/wiki>
- $\triangleright$  lot of excellent documentation included:
	- $\blacktriangleright$  man  $-k$  stap
	- $\blacktriangleright$  [file:///usr/share/doc/systemtap\\*](#page-0-0)
- $\triangleright$  there is probably already a script to do what you want: <http://sourceware.org/systemtap/examples/>

- ▶ [systemtap@sources.redhat.com](mailto:systemtap@sources.redhat.com)
- <span id="page-33-0"></span> $\triangleright$  <irc://chat.freenode.net/#systemtap>

## Agenda

[Explaining SystemTap](#page-3-0)

[Practical Examples](#page-11-0)

[Requirements and safety](#page-19-0)

[Guru mode](#page-22-0)

[Comparison to Other Tools](#page-28-0)

[Conclusion](#page-33-0)

<span id="page-34-0"></span>[More examples?](#page-34-0)

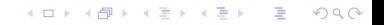

Example 8: callgraph for anything

```
Listing 8: examples/general/para-callgraph.stp (simplified a bit)
1 function trace (entry_p, extra) {
2 printf \langle \cdot \rangle s \rangle s \rangle s \ln ",
3 thread_indent (entry_p),
4 (entry_p > 0?" - >":" <-"),
5 probefunc () ,
6 extra)
7 }
8
9 probe $1.call { trace(1, $$parms) }
10 probe 1. return { trace (-1, \; $* return } }
```
**KORK ERKER ADE YOUR** 

### Example 8: using para-callgraph.stp

```
# stap examples/general/para-callgraph.stp
    ' process (" / usr / sbin / sendmail"). function ("*")'
     0 sendmail (4523):->doqueuerun
  1736 sendmail (4523):<-doqueuerun return=0x0
     0 send mail (4523):->sm_blocksignal sig=0xe
    56 sendmail(4523):<-sm_blocksignal return=0x0
     0 send mail (4523):->curtime22 sendmail (4523):<-curtime return=0x4c06fb34
     0 sendmail (4523):-> refuseconnections name=0x93ad8b0
          e=0x343a80 d=0x0 active=0x059 sendmail (4523): ->sm getla
   109 send mail (4523): \rightarrowgetla
   930 sendmail (4523): ->sm_io_open type=0x3432c0
       time out = 0 \times f f f f f f f f f f f f f f f f f f f e in fo = 0 \times 3231cd f l a g s = 0x2
        r p o o l = 0\times 0
  1733 sendmail(4523): ->sm flags flags=0x2
  1771 sendmail (4523): \leq -5m flags return=0x10
  1876 sendmail (4523): ->sm_fp t=0x3432c0 flags=0x10
      oldfp = 0x012409 sendmail (4523): \leq -5m fp return=0x372d7c
```
Example 9: block I/O requests monitoring

```
Listing 9: examples/io/ioblktime.stp (part 1 of 2)
1 global req_time, etimes
2
3 probe ioblock request {
4 \text{ reg-time} [ $bio] = gettime of d a y _us ()
5 }
6
7 probe ioblock.end {
8 \text{ } t = \text{gettimeofday<math> \text{ } u \text{ } s()9 = s = \text{req\_time} [ $ bio ]
10 delete req_time [$bio]
11 if (s) {
12 etimes [devname, bio_rw_str(rw)] << t - s13 }
14 }
```
K ロ ▶ K @ ▶ K 할 ▶ K 할 ▶ 이 할 → 9 Q @

This is just to collect the data (no printing).

### Example 9 continued: printing the collected data

```
Listing 10: continuation of examples/io/ioblktime.stap (part 2 of 2)
15 probe timer.s(10), end {
16 ansi_clear_screen()
17 printf ("%10s %3s %10s %10s %10s \n",
18 " device", "rw", "total (us)", "count", "avg (us)")
19 foreach ([dev, rw] in etimes – limit 20) {
20 printf ("%10s %3s %10d %10d %10d\n", dev, rw,
21 @sum ( etimes [dev, rw ] ), @count ( etimes [dev, rw ] ),
22 Qavg ( etimes [dev, rw]) )
23 }
24 delete etimes
25 }
```
**KORK ERKER ADE YOUR** 

Example 9 continued: what it looks like

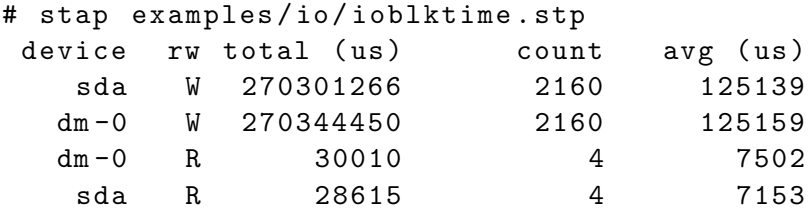

K ロ ▶ K @ ▶ K 할 ▶ K 할 ▶ 이 할 → 9 Q @